## Blackboardlearn

Release 9.1 Understanding the Change from CE 8 Information for Instructors

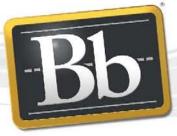

Blackboard

©2010 Blackboard Inc. Proprietary and Confidential

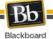

## Publication Date: March 29, 2010

| Worldwide Headquarters                | International Headquarters    |
|---------------------------------------|-------------------------------|
| Blackboard Inc.                       | Blackboard International B.V. |
| 650 Massachusetts Avenue NW           | Dam 27 2nd Floor              |
| Sixth Floor                           | 1012 JS Amsterdam             |
| Washington, DC 20001-3796             | The Netherlands               |
| +1 800 424 9299 toll free US & Canada |                               |
| +1 202 463 4860 telephone             | +31 20 5206884 (NL) telephone |
| +1 202 463 4863 facsimile             | +31 20 5206885 (NL) facsimile |
| www.blackboard.com                    | www.blackboard.com            |

Copyright © 1997-2010. Blackboard, the Blackboard logo, BbWorld, Blackboard Learn, Blackboard Transact, Blackboard Connect, the Blackboard Outcomes System, Behind the Blackboard, and Connect-ED are trademarks or registered trademarks of Blackboard Inc. or its subsidiaries in the United States and other countries. U.S. Patent Numbers: 6,988,138; 7,493,396; 6,816,878.

Other product and company names mentioned herein may be the trademarks of their respective owners.

No part of the contents of this manual may be reproduced or transmitted in any form or by any means without the written permission of the publisher, Blackboard Inc.

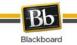

## About this Guide

The purpose of this document is to map the terminology used in CE 8 to the terminology used in Blackboard Learn. Feature changes and links to specific pages in the *Instructor Manual* and the *Understanding the Change from CE 8* document are also included to highlight information on specific features and functions. Follow this link to the <u>Instructor Manual</u>. Please contact your System Administrator for access to the *Understanding the Change from CE 8* document.

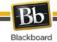

| CE 8 Term     | Blackboard Learn<br>Term | Feature Changes          | Links to Documentation           |
|---------------|--------------------------|--------------------------|----------------------------------|
| Announcements | Announcements            | Gained:                  | Understanding the Change:        |
|               |                          | Force Notification       | 24-25                            |
|               |                          | Login Page Announcements | Instructor Manual Topics: Course |
|               |                          | Notifications            | Tools                            |
|               |                          | Multiple Display Options |                                  |
|               |                          | Lost:                    |                                  |
|               |                          | Target via Roles         |                                  |
|               |                          | Pop-Ups                  |                                  |

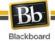

| CE 8 Term | Blackboard Learn<br>Term | Feature Changes                                                            | Links to Documentation    |
|-----------|--------------------------|----------------------------------------------------------------------------|---------------------------|
|           | Tests, Surveys, and      | Gained:                                                                    | Understanding the Change: |
|           | Question Pools           | Random Blocks                                                              | 111-116                   |
|           |                          | Additional Question Types:                                                 | Instructor Manual Topics: |
|           |                          | Calculated Formula                                                         | Tests, Surveys, and Pools |
|           |                          | Calculated Numeric                                                         |                           |
|           |                          | • Either / Or                                                              |                           |
|           |                          | File Response                                                              |                           |
|           |                          | Hot Spot                                                                   |                           |
|           |                          | Multiple Answer                                                            |                           |
|           |                          | Opinion Scale / Likert                                                     |                           |
|           |                          | • Ordering                                                                 |                           |
|           |                          | Quiz Bowl                                                                  |                           |
|           |                          | Level of Difficulty Manager                                                |                           |
|           |                          | Keyword association with Questions                                         |                           |
|           |                          | No Separate Question Titles                                                |                           |
|           |                          | Lost:                                                                      |                           |
|           |                          | Prevent Students from Answering Additional<br>Questions after Time Expires |                           |
|           |                          | Automatic Re-grading of Assessments when the Correct Answer is Updated     |                           |
|           |                          | Select the Time Period between Test Attempts                               |                           |
|           |                          | IP Address Mask                                                            |                           |
|           |                          | Submission Message                                                         |                           |
|           |                          | Options for Releasing Scores                                               |                           |
|           |                          | Options for Displaying Results to Students                                 |                           |
|           |                          | Fewer Options in Calculated Questions                                      |                           |
|           |                          | Short Answer Question Functions                                            |                           |
|           |                          | Fewer Options for Essay Questions                                          |                           |
|           |                          | Create Calendar Entry from Test                                            |                           |
|           |                          | Associate Goals with Tests                                                 |                           |
|           |                          | Email Results to a Specific Email Address                                  |                           |
|           |                          | Percentage Value for Fill in the Blank<br>Questions                        |                           |
|           |                          | Percentage Value for Multiple Answer in<br>Jumbled Sentence Questions      |                           |
|           |                          | Statistics Analysis                                                        |                           |

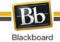

| CE 8 Term                     | Blackboard Learn<br>Term                                                                                                    | Feature Changes                                                                                                    | Links to Documentation                                                                    |
|-------------------------------|----------------------------------------------------------------------------------------------------|----------------------------------------------------------------------------------------------------|-------------------------------------------------------------------------------------------|
| Assignments Assignments       | Assignments                                                                                                    | Gained:<br>Multiple Attempts<br>Additional Attempts<br>Submission History                                                                                                    | Understanding the Change:<br>26-30<br>Instructor Manual Topics:<br>Content                |
|                               | Lost:<br>Cut-off Date<br>Iterations<br>Grade Settings<br>Assignment Dropbox<br>Rubrics<br>Associating Goals<br>Publishing Assignments |                                                                                                    |                                                                                           |
| Banners Banners Banners Blogs | Banners                                                                                                    | Lost:<br>Cannot use Banners in Test design                                                                                                    | Understanding the Change:<br>51-52<br>Instructor Manual Topics:<br>Content, Course Banner |
|                               | Blogs                                                                                                    | Separate link from the Tool Area                                                                                                    | Understanding the Change:<br>33-37<br>Instructor Manual Topics:<br>About Blogs            |
| Breadcrumbs<br>(Footprints)   | Breadcrumbs                                                                                                    | <b>Change</b> :<br>Used to determine the location of items<br>within Courses, not the path a user took to a<br>specific page.                                                                                                    | Understanding the Change:<br>51<br>Instructor Manual Topics:<br>Navigation                |
| Build/Teach/ Student<br>Tabs  | Edit On/Off                                                                                                    | Edit Off is used to view the Course as it appears to Students. Edit On is used to access all of the controls to build and manage a Course.                                                                                                    | Instructor Manual Topics:<br>Working in Blackboard Learn                                  |
| Calendar                      | Course Calendar                                                                                                    | Gained:<br>Duration of Activity displayed<br>Lost:<br>Integration with Course Item creation<br>Bulk Deletion<br>Recurring Events<br>Flexible Creation of Events<br>Flexible View Filtering<br>Printable Agendas<br>All Day Events<br>Importing Course Dates | Understanding the Change:<br>42-44<br>Instructor Manual Topics:<br>Course Tools           |

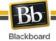

| CE 8 Term       | Blackboard Learn<br>Term | Feature Changes                                 | Links to Documentation    |
|-----------------|--------------------------|-------------------------------------------------|---------------------------|
| Chat/Whiteboard | Collaboration            | Gained:                                         | Understanding the Change: |
|                 |                          | Breakout Sessions                               | 45-47                     |
|                 |                          | Chat Room Availability                          | Instructor Manual Topics: |
|                 |                          | Web Page Sharing                                | Collaboration Tools       |
|                 |                          | Lost:                                           |                           |
|                 |                          | Setting for Maximum Number of Participants      |                           |
|                 |                          | Associate Goals                                 |                           |
|                 |                          | Aliases                                         |                           |
|                 |                          | Using External Images in Whiteboard             |                           |
|                 |                          | Slide Shows                                     |                           |
|                 |                          | Whiteboard Magnification                        |                           |
|                 |                          | Undo Changes to Whiteboard                      |                           |
|                 |                          | Session Descriptions                            |                           |
| Discussions     | Discussion Board         | Gained:                                         | Understanding the Change: |
|                 |                          | Moderated Forum Capacity                        | 63-67                     |
|                 |                          | Forum User Role Management                      | Instructor Manual:        |
|                 |                          | Unavailable or Hidden Threads                   | Discussion Board          |
|                 |                          | Reply with Quote                                |                           |
|                 |                          | Subscriptions to Forums and Threads             |                           |
|                 |                          | Notifications of New Posting Activity           |                           |
|                 |                          | Post and Thread Tagging                         |                           |
|                 |                          | Viewing Drafts in Thread Context                |                           |
|                 |                          | Copying a Forum within a Course                 |                           |
|                 |                          | Disabling the Use of File Attachments           |                           |
|                 |                          | Separation of Blogs, Journals, and Discussions  |                           |
|                 |                          | Performance Dashboard Integration               |                           |
|                 |                          | Lost:                                           |                           |
|                 |                          | Separate Anonymous Users                        |                           |
|                 |                          | Custom Peer Review Rating Scales                |                           |
|                 |                          | Discussion Categories                           |                           |
|                 |                          | Custom Grading Schemas                          |                           |
|                 |                          | Portfolio Artifacts                             |                           |
|                 |                          | Setting Release Criteria Directly on a Forum    |                           |
|                 |                          | Forwarding Messages to Mail                     |                           |
|                 |                          | Moving Individual Posts between Threads         |                           |
|                 |                          | Quickly View Own Posts and Replies to Own Posts |                           |

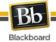

| CE 8 Term            | Blackboard Learn<br>Term | Feature Changes                                           | Links to Documentation          |
|----------------------|--------------------------|-----------------------------------------------------------|---------------------------------|
| Grade Book Grade Cen | Grade Center             | Gained:                                                   | Understanding the Change:       |
|                      |                          | Anonymous Grading                                         | 74-80                           |
|                      |                          | Smart Views                                               | Instructor Manual Topics:       |
|                      |                          | Simplified Interface for Calculated Columns               | The Grade Center                |
|                      |                          | Grade Exemptions                                          |                                 |
|                      |                          | Printable Reports                                         |                                 |
|                      |                          | Inline Edit of Grades                                     |                                 |
|                      |                          | Multiple Representation of Grades                         |                                 |
|                      |                          | Sophisticated Grade Tracking                              |                                 |
|                      |                          | Grading Periods                                           |                                 |
|                      |                          | Flexibility for Downloading Grades and<br>Working Offline |                                 |
|                      |                          | Flexibility for Uploading Offline Grades                  |                                 |
|                      |                          | Custom Grading Schemas                                    |                                 |
|                      |                          | Improved Column Management                                |                                 |
|                      |                          | Quicker Access to Grade and Column<br>Information         |                                 |
|                      |                          | SCORM Grades Integrated into Main<br>Grade Center View    |                                 |
|                      |                          | Lost:                                                     |                                 |
|                      |                          | Modify from Content Items                                 |                                 |
|                      |                          | Grade Assignments and Tests                               |                                 |
|                      |                          | Grade Release Settings Management from<br>Content Items   |                                 |
|                      |                          | Grading Form                                              |                                 |
|                      |                          | Customize Alignment and Decimal Display                   |                                 |
|                      |                          | Selection List Column                                     |                                 |
|                      |                          | View by Student                                           |                                 |
| Group Manager        | Course Groups            | Gained:<br>Student Created Groups                         | Understanding the Change: 82-84 |
|                      |                          | Quick Access to Groups                                    | Instructor Manual Topics:       |
|                      |                          | Group Module Page                                         | Users and Groups                |
|                      |                          | File Exchange Tool                                        |                                 |
|                      |                          | Blogs and Journals                                        |                                 |
|                      |                          | Tasks                                                     |                                 |
|                      |                          | Notifications                                             |                                 |
| Help                 | Help                     | Embedded and Optional Help                                | Understanding the Change: 20    |

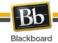

| CE 8 Term        | Blackboard Learn<br>Term | Feature Changes                                                                                                    | Links to Documentation                                                                      |
|------------------|--------------------------|----------------------------------------------------------------------------------------------------|---------------------------------------------------------------------------------------------|
| HTML Creator     | Text Box Editor          | Data in text boxes will be brought over as plain text or as HTML depending on the settings.                                                                                                    | Understanding the Change:<br>17<br>Instructor Manual Topics:<br>Working in Blackboard Learn |
|                  | Journals                 | Separate link from the Tool Area                                                                                                    | Understanding the Change:<br>33-37<br>Instructor Manual Topics:                             |
|                  |                          |                                                                                                    | About Journals                                                                              |
| Learning Modules | Learning Module          | <b>Gained</b> :<br>Forced Navigation Path                                                                                                    | Understanding the Change:<br>85-87                                                          |
| Lesson Plans     |                          | Drag and Drop Reordering of Content<br>Sequential Navigation of Content<br>Lost:<br>Header and Footer<br>Goals<br>Edit All Content Titles at Once<br>View All Links to a Specific Content<br>Item                                                                                                    | Instructor Manual Topics:<br>Learning Modules                                               |
|                  | Lesson Plans             | The Lesson Plan feature enables<br>Instructors and Course designers to create<br>a structured unit plan with distinct and<br>customizable sections that provide a<br>means of documenting information such as<br>description, learning level, delivery<br>instructions, and so on. Lesson Plans also<br>include content designed for an individual<br>unit using any type of content or tool<br>enabled in the Course. | Understanding the Change:<br>88-91<br>Instructor Manual Topics:<br>About Lesson Plans       |
|                  | Messages                 | Gained:                                                                                                    | Understanding the Change:                                                                   |
|                  |                          | Mark Individual Messages as Read/<br>Unread<br>Send Email to External Addresses<br><b>Lost</b> :<br>Save Message Drafts<br>Storage of Deleted Messages Display<br>Messages Based on Read Status<br>View Profiles of Recipients Directly from<br>Mail<br>Auto-Refresh Page                                                                                                    | 68<br>Instructor Manual Topics:<br>Course Tools                                             |
|                  | Mashups                  | The new Mashup integrations with popular<br>services allow Instructors and Students to<br>discover, select, and embed content from<br>those services without ever leaving the<br>Blackboard Learn interface.                                                                                                    | <b>Understanding the Change:</b><br>92-93<br><b>Instructor Manual Topics:</b><br>Mashups    |

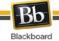

| CE 8 Term     | Blackboard Learn<br>Term | Feature Changes                                                                                                    | Links to Documentation                                                                              |
|---------------|--------------------------|----------------------------------------------------------------------------------------------------|----------------------------------------------------------------------------------------------------|
| Manage Course | Course Customization     | Gained:<br>Inline Add, Edit, and Drag and Drop<br>Dividers and Sub-Headers<br>Multiple Course Menu Displays<br>Module Pages<br>Notifications<br>Lost:<br>Customized Content Area<br>Student Demo Account                                                                                                    | Understanding the Change:<br>49-55<br>Instructor Manual Topics:<br>Customization                    |
| Manage Files  | Course Files             | Gained:<br>Drag and Drop File Upload<br>Flexible Permissions<br>360° View<br>Viewing Images as Thumbnails<br>Lost:<br>Editing HTML Content<br>Template Manager                                                                                                    | Understanding the Change:<br>56-59<br>Instructor Manual Topics:<br>Course Files                     |
| Media Library | Glossary                 | Lost:<br>Links to Images Display a Picture in Addition<br>to the Item<br>Links to Glossary Terms in Content Pages<br>Collections<br>Students Cannot Create Glossary Entries<br>Adaptive Release of Glossary Terms                                                                                                    | Understanding the Change:<br>71-72<br>Instructor Manual Topics:<br>About the Glossary               |
| Move          | Copy Course<br>Materials | <ul> <li>A number of different Course Copy<br/>options are available to meet the<br/>institutions needs for copying Course<br/>content. These include:</li> <li>Copy into a New Course allows the<br/>Administrator to include enrollment<br/>information and specific Course<br/>materials.</li> <li>Copy into an Existing Course allows<br/>the Administrator to include enrollment<br/>information and specific Course<br/>materials.</li> <li>Copy into an Existing Course allows<br/>the Administrator to include enrollment<br/>information and specific Course<br/>materials.</li> <li>Create an Exact Course Copy<br/>automatically includes users and all<br/>Course materials.</li> </ul> | Understanding the Change:<br>109<br>Instructor Manual Topics:<br>Content, Packages and<br>Utilities |

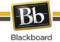

| CE 8 Term         | Blackboard Learn<br>Term | Feature Changes                                                                                                    | Links to Documentation                                                                                          |
|-------------------|--------------------------|----------------------------------------------------------------------------------------------------|----------------------------------------------------------------------------------------------------|
| My Grades         | My Grades                | Gained:<br>Direct Access to Assignment and Test<br>Submission Data<br>Status of Assignment and Test<br>Submissions<br>Detailed Information about All Gradable Items<br>Rubrics for Completing Assignments<br>Lost:<br>Save Grades to Portfolio<br>My Grades Channel                                                  | Understanding the Change:<br>81                                                                                 |
| My Settings       | My Places                | Gained:<br>One-Click Access to Commonly Used Links<br>and Preferences<br>Customizable List of Commonly Accessed<br>Links<br>Manage Notification Settings<br>Quick Access to Personal Settings Links<br>Personal Avatar Image<br>Manage Notification Settings                                                         | Understanding the Change:<br>94-95<br>Instructor Manual Topics:<br>Welcome to Blackboard Learn                  |
|                   | Notifications            | Notifications recognizes the fact that<br>Instructors desire to use more than just<br>Blackboard to deliver their Course<br>information to reach Students and will use<br>email to guide Students back into<br>Blackboard Learn to view or act upon the<br>Notification.                                             | <b>Understanding the Change</b> :<br>96-100<br><b>Instructor Manual Topics</b> :<br>Working in Blackboard Learn |
| SCORM             | SCORM                    | SCORM content that was in the Manage<br>Files area in CE 8 will appear in Course<br>Files. However, when a new SCORM<br>package is attached to the Course from the<br>local computer, it will not automatically<br>appear in Course Files.<br><b>Gained:</b><br>SCORM Grades are Integrated with the Grade<br>Center | Understanding the Change:<br>56, 59<br>Instructor Manual Topics:<br>Content                                     |
| Selective Release | Adaptive Release         | Gained:<br>Set Release Criteria from All Items<br>Content Notifications<br>Lost:<br>Holistic View of Release Criteria<br>License Availability<br>And/ Or Operations                                                                                                    | Understanding the Change:<br>21-23<br>Instructor Manual Topics:<br>Adaptive Release and Reporting               |

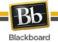

| CE 8 Term                | Blackboard Learn<br>Term  | Feature Changes                                                                                                    | Links to Documentation                                                                                                   |
|--------------------------|---------------------------|----------------------------------------------------------------------------------------------------|----------------------------------------------------------------------------------------------------|
| Tools (Manage<br>Course) | Course Creation<br>Wizard | Gained:<br>Create Course Shell<br>Course Menu Customization<br>Lost:<br>Select Course Tool Availability                                                                                                    | Understanding the Change:<br>48<br>(See Administrator Guide for<br>more information)                                     |
| Tracking                 | Tracking Reports          | Gained:<br>Total Number of Courses and Users<br>Number of Active Courses and Users<br>Page Hits<br>Group Usage Statistics<br>Lost:<br>Detailed Student Tool Usage Statistics<br>User Session Length<br>Course Entry and Exit Page Tracking<br>Report on Usage at Learning Context Levels | Understanding the Change:<br>118-119<br>Instructor Manual Topics:<br>Adaptive Release and Reporting,<br>Tracking Reports |
| Web Links                | External Links            | Gained:<br>Add Files with URL<br>Add External Links to Course<br>Lost:<br>Associating Goals<br>Student Creation of External Links                                                                                                    | Understanding the Change:<br>70<br>Instructor Manual Topics:<br>Content                                                  |
| Yellow moving bars       | Drag and Drop             | Gained:<br>Inline Drag and Drop<br>Reordering of Content in Learning Modules<br>Drag and Drop File Upload within Course<br>Files<br>Grade Center Column Management                                                                                                    | Understanding the Change:<br>20, 50, 56, 85                                                                              |